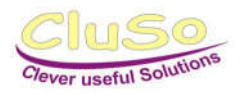

# Betriebsanleitung BikeFlashBox BFX 1000

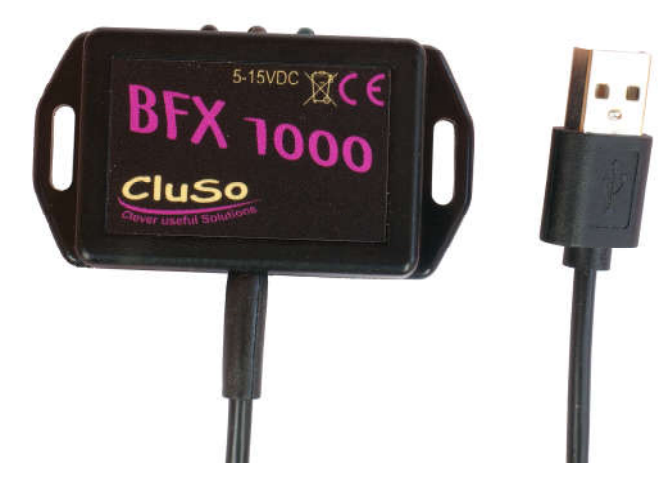

# 1. Beschreibung

Die BikeFlashBox BFX 1000 ist zur optischen Signalisierung von Ereignissen, die auf den über Bluetooth gekoppelten Geräten auftreten. Übliche Geräte sind Smartphone und Navigationssysteme. So können beispielsweise Sprachansagen der Navigationsgeräte optisch angezeigt werden und man verpasst so keine Abzweigung mehr. Eingehende Telefonanrufe oder sonstige Infos vom Smartphone werden ebenfalls durch die rot blinkende LED angezeigt. Durch die Verwendung einer geeigneten App können auch Gefahrenmeldungen, wie z.B. Stauenden oder andere wichtige Punkte signalisiert werden. Es können auch mehrere Geräte gleichzeitig verbunden werden.

# 2. Technische Daten

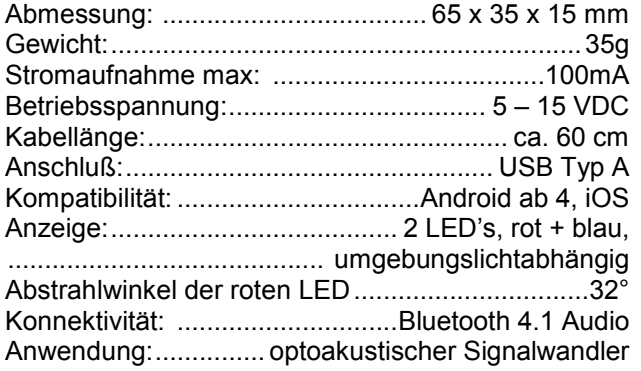

# 3. Lieferumfang

- 1 x BFX 1000 mit ca. 60cm Kabel
- 2 x Kabelbinder schwarz, 280mm

# 4. Montage

Das Gerät sollte so befestigt werden, daß die mittlere LED immer gut sichtbar ist. Zur Befestigung sind 2 Kabelbinder beigelegt. Alternativ kann es auch geschraubt oder z.B. mit einem doppelseitigen Klebeband geklebt werden. Das Anschlußkabel mit einer USB Versorgungsbuchse verbinden. Hierzu kann ein entsprechender Adapter verwendet werden. *Achten sie darauf, daß die Versorgungsspannung 15V nicht übersteigt!*

# 5. Bedienung

*Die Vorgehensweise für das Verbinden kann je nach verwendetem Gerät abweichen. Das Beispiel zeigt die Vorgehensweise bei einem Smartphone mit Android Betriebssystem.*

### *5.1 Pairing durchführen*

- Spannungsversorgung zum BFX 1000 herstellen, die blaue LED fängt an zu blinken
- Am Smartphone Bluetooth aktivieren:

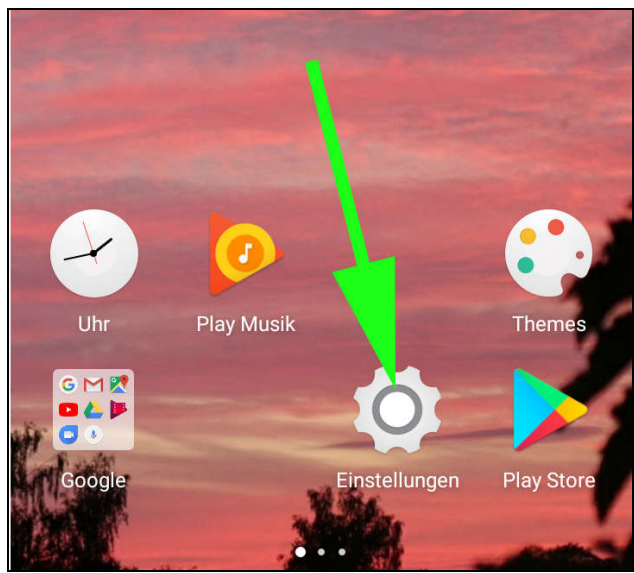

Einstellungen aufrufen

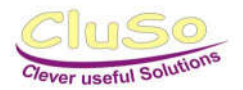

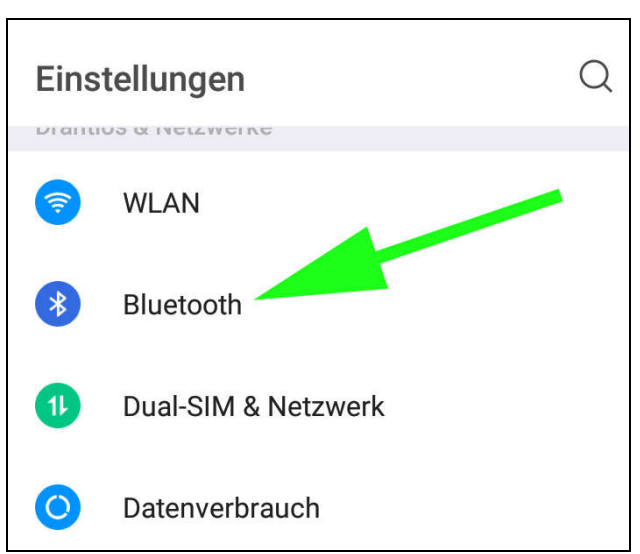

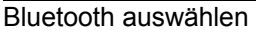

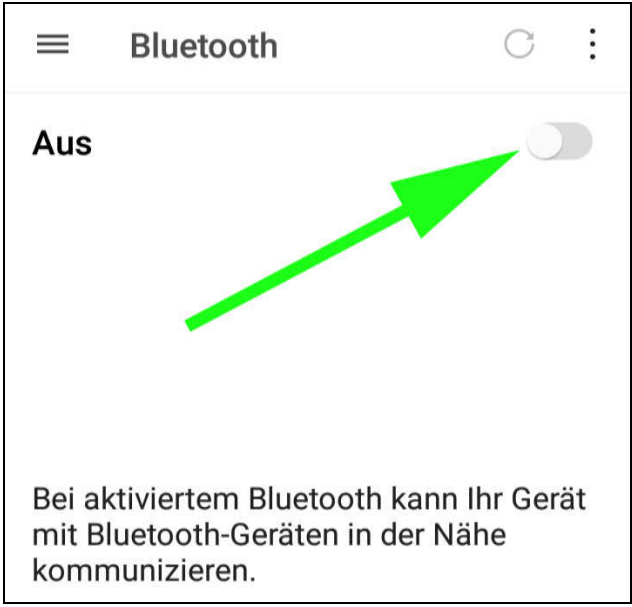

Bluetooth aktivieren

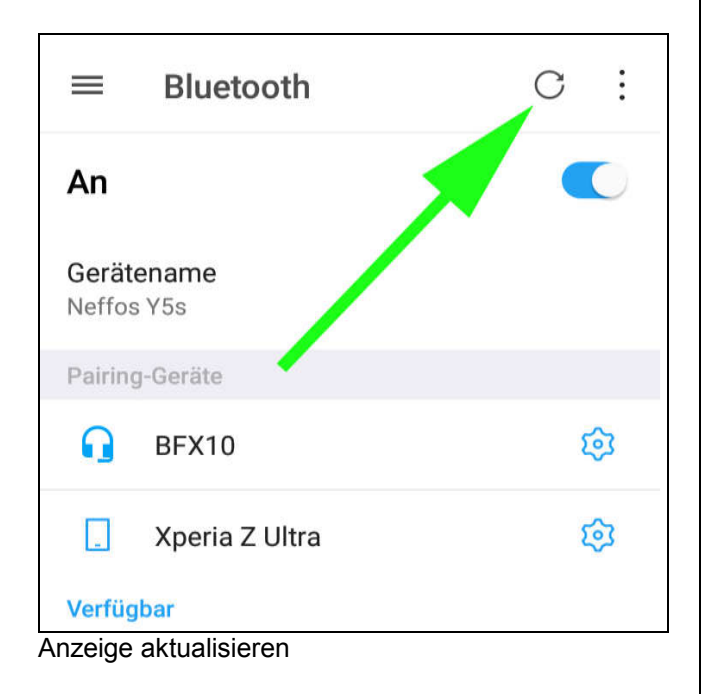

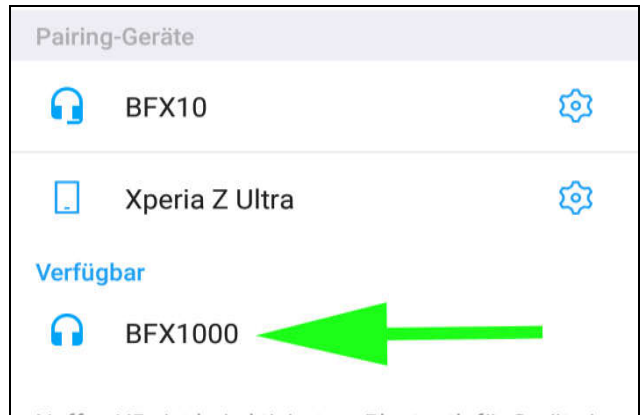

Neffos Y5s ist bei aktiviertem Bluetooth für Geräte in der Nähe sichtbar.

BFX 1000 auswählen um zu verbinden. Sollte das BFX 1000 nicht erscheinen bitte erneut die Anzeige aktualisieren!

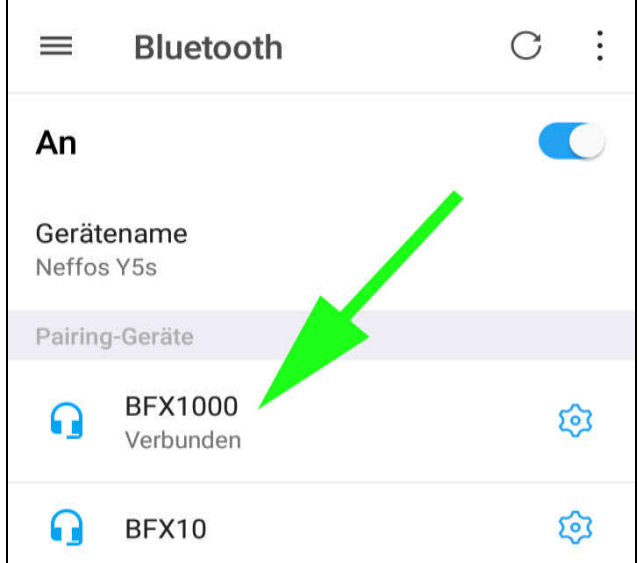

BFX 1000 ist verbunden und betriebsbereit

- Zur Kopplung mit einem Navigationssystem die Anleitung des jeweiligen Systems beachten.
- Ein automatischer Start einer bestimmten App beim Verbindungsaufbau kann beispielsweise durch die Verwendung der App "Bluetooth Autoplay" erreicht werden.

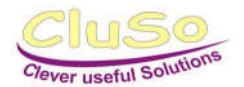

OK

### *5.2 Anzeige*

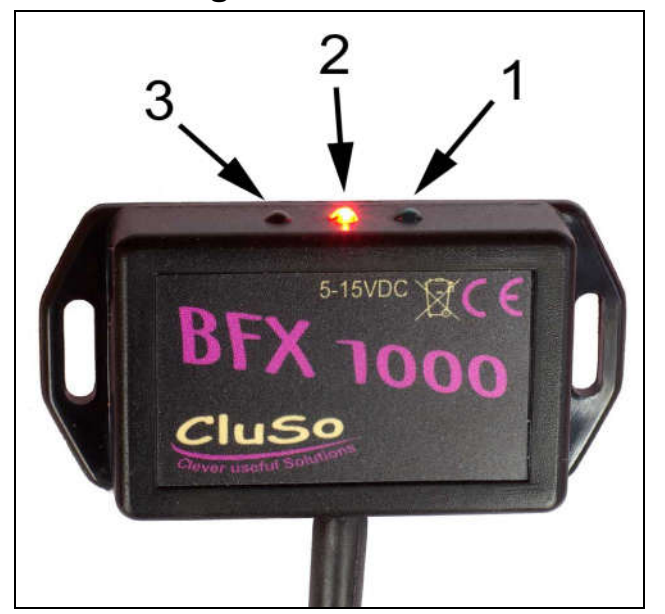

- 1: blaue LED
- 2: rote LED
- 3: Umgebungslichtsensor

#### Blaue LED blinkt:

Gerät ist nicht verbunden, bereit für Pairing oder Verbindung.

#### Rote LED blinkt schnell:

Info vom Smartphone (WhatsApp / Instagramm / Twitter …)

#### Rote LED blinkt langsam:

Telefonanruf vom Smartphone oder Info vom Navigationssystem.

#### *5.3 Meldungen auswählen*

Wenn sie nicht alle Meldungen vom Smartphone angezeigt bekommen möchten, können sie diese einschränken:

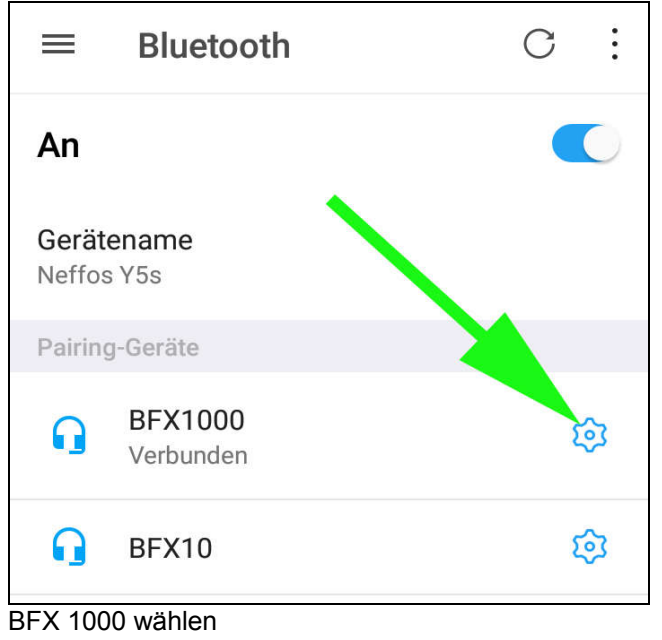

# **Pairing-Geräte**

Name

**BFX1000** 

Nutzen für

Telefon-Audio Media-Audio

**ENTFERNEN** 

alle Meldungen werden angezeigt

# **Pairing-Geräte**

Name

**BFX1000** 

Nutzen für

- Telefon-Audio
- Media-Audio

**ENTFERNEN** 

OK

nur Telefonanrufe werden angezeigt

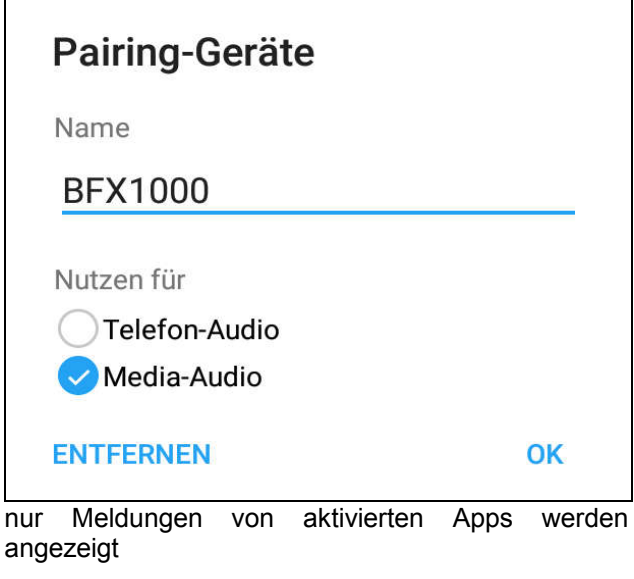